# CU\*BASE CU\*BASE® Software Upgrade

| Online Credit Unions | Self Processing Credit Unions |
|----------------------|-------------------------------|
| December 17, 2007    | December 18-19, 2007          |

Happy holidays! The year-end release normally comprises mostly tax-related, behind-the-scenes changes, but this year we have a few choice tidbits you'll want to pass on to your staff. Remember our handy coding system:

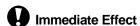

Changes automatically in place on the day the release is implemented.

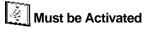

Your CU must make a decision either to activate it or modify configuration parameters. May require contacting a CSR.

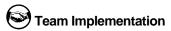

Work with CU\*Answers before implementation.

Updated online help 'the, including the "What's New" summary list of all changes, will be included when you receive the release.

#### NEW! Trending File and Inquiry for Loan Application Volumes

CU\*BASE will now capture and store a monthly snapshot of your loan application totals to begin building a database that will allow you to instantly track how many applications you did last month and think about your big picture goals for your lending team. This picture will allow teams to zero in on their goals by helping them identify their best month(s), quarter(s), or year(s), so that they know when to celebrate new department records.

Compare your monthly loan application activity over time ranges you select to see trends on total applications and dollar amounts, as well as associated percentages—or even view the data broken down by Approved/Pending and Denied applications. This file and inquiry is your window to tracking long-term loan throughput, confirming what might now only be a feeling that you are busy with the statistics that declare just how productive your team can be.

Check this new inquiry out by using the new menu option on menu MNLOAN "Loan App Status Inquiry" feature on MNLOAN #13 "Loan App Statistics Inquiry." (NOTE: Since this is a new option on this menu, you'll need to have your Employee Security officer grant you access to this command.) Data will be available starting as of month-end September 2007.

Details for all related screens will also be available via CU\*BASE GOLD Online Help with the release.

## **Changes to Coding for Credit Bureau Reporting**

- A new Compliance Condition Code field has been added to the Credit Bureau Reporting Information screen (MNUPDT #2, then F17-CR on the loan account maintenance screen) to allow you to report consumer disputes and other conditions in compliance with the Fair Credit Reporting Act (FCRA).
- Two new fields have been added to Additional Signer maintenance. You can now enter an ECOA code and a Consumer Information Indicator code for a specific additional signer, separate from the codes on the primary borrower's record, to be reported to the credit bureaus. All existing additional signer records will be coded with an ECOA code of 2 for Joint Contractual Liability. Use Misc. Loan Maintenance (MNUPDT #9) if this needs to be changed for a specific additional signer. The Consumer Information Indicator code would be used primarily to report bankruptcy for a co-borrower.
- When adding credit bureau status and comment codes, new error messages will aid you in reporting data correctly to the Bureau by alerting you when a combination of status and comment codes cannot be used together, or if your comment code and ECOA code are invalid, or if your status code cannot be used with a specific bureau type.

Details for all related screens will also be available via CU\*BASE GOLD Online Help with the release.

### **1** Create ALM Download Files by Branch

A change was made to the ALM download to allow you to remove the "Summarize branches" setting so that a separate record is created for each branch, rather than summarizing everything into one record per G/L. However, the file that results from this new feature **has only been tested with ProfitStar for one of our clients**. You will need to work with your ALM vendor before using this option to make sure they are able to read the resulting file. If you leave this setting at "NO" the ALM files will work the same as before.

净

Details for all related screens will also be available via CU\*BASE GOLD Online Help with the release.

#### Miscellaneous Enhancements

- When printing the **List Inactive Credit Card Report** (MNRPTE #24), credit cards will now be considered active if any transaction history exists within the number of months chosen by the credit union. When a payment is posted or an adjustment is made to an account, a transaction record is created, even though it's not purchase activity. This activity will be used to determine which accounts appear on the report.
- For **online credit cards**, if finance charges are the cause of an account going over limit, we will no longer fee the account for the over limit fee (regulations prohibit an over limit fee in this case). **You may see a decrease in your fee income** as a result of this change.
- The IRA Activity section of your **year-end statements** is being changed to add the notation that Fair Market Value as of December 31 will be reported to the IRS:

```
All Fair Market Value amounts are as of 12/31/07 and will be reported to the Internal Revenue Service.
                                                          7,111.16
PLAN TYPE: TRADITIONAL
                                      FAIR MARKET VALUE
             DEPOSITS
                              .00
                                           WITHDRAWALS
                                                            12.00
                                                              .00
      ROLLOVER DEPOSITS
                              .00
                                   ROLLOVER WITHDRAWALS
       RECHAR. DEPOSITS
                              .00
                                     RECHAR.WITHDRAWALS
                                                              0.0
             DIVIDENDS
                            308.49
                                      TOTAL WITHDRAWALS
                                                             12.00
         TOTAL DEPOSITS
                            308.49
```

- As with an IRAs, if you accidentally delete an HSA Balance File or need to create one on an account for any reason, CU\*BASE now allows you to create a new one using the "Update HSA Balance Information" feature on menu MNUPDT (use F6-Add on the initial screen). If you are creating a new HSA balance file on an account that was previously closed, be sure to put in a new sequence number.
- The Loan Delinquency Analysis Report (MNRPTD #8) will now allow you to break out delinquent credit card information by selecting to only print this information or to print the entire report with a break out of credit card data.